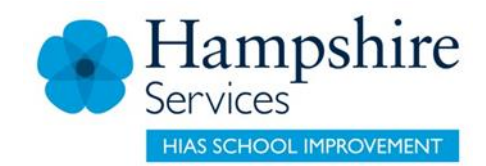

## **Notes for Secondary HT Moodle pages**

## **Navigation**

Use the following link (or google HIAS Moodles) to find the Moodle site. [Hampshire Inspection and Advisory Service Moodle \(](https://hants.sharepoint.com/sites/EIPD/Shared%20Documents/Hampshire%20Inspection%20and%20Advisory%20Service%20Moodle)https://hias-moodle.mylearningapp.com) Scroll down to the Leadership tile (second row) and click to view <http://leadership.hias.hants.gov.uk/>

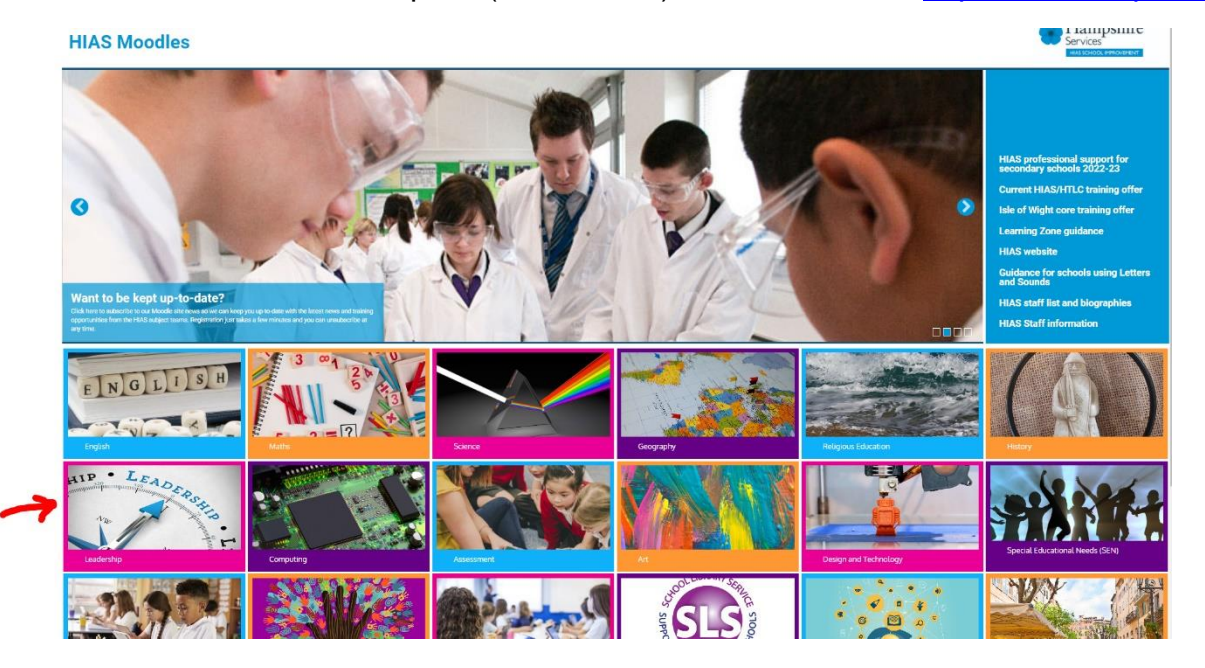

Login via the link at the top right of the screen.

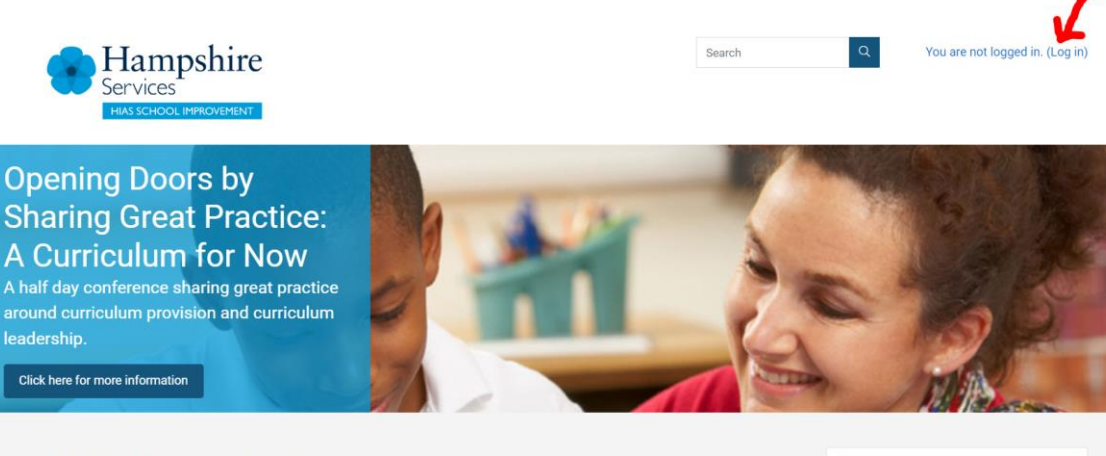

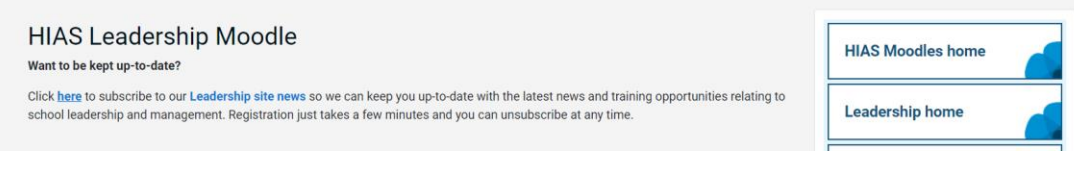

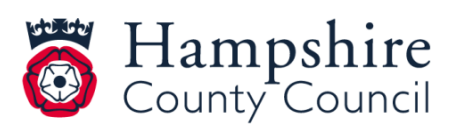

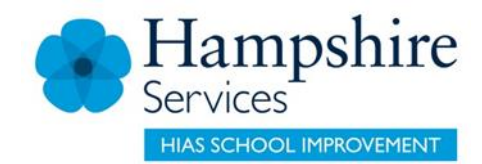

Your login details will be sent to you. Note that your username and password are based on your school's details rather than personal details. The username and password will be valid for anyone you wish to share them with (PA, deputy headteacher etc). We hope this will make it easier for the right people to access the resources. Please do not attempt to change the username and password – we will maintain a list. If you want to use your personal login instead of the school login, please email [jenny.wei@hants.gov.uk](mailto:jenny.wei@hants.gov.uk) who can set that up.

The [Secondary Headteachers](https://leadership.hias.hants.gov.uk/course/index.php?categoryid=100) pages are accessible by clicking on the link on the right hand side. This link is always accessible and is useful when you want to get back to the opening screen.

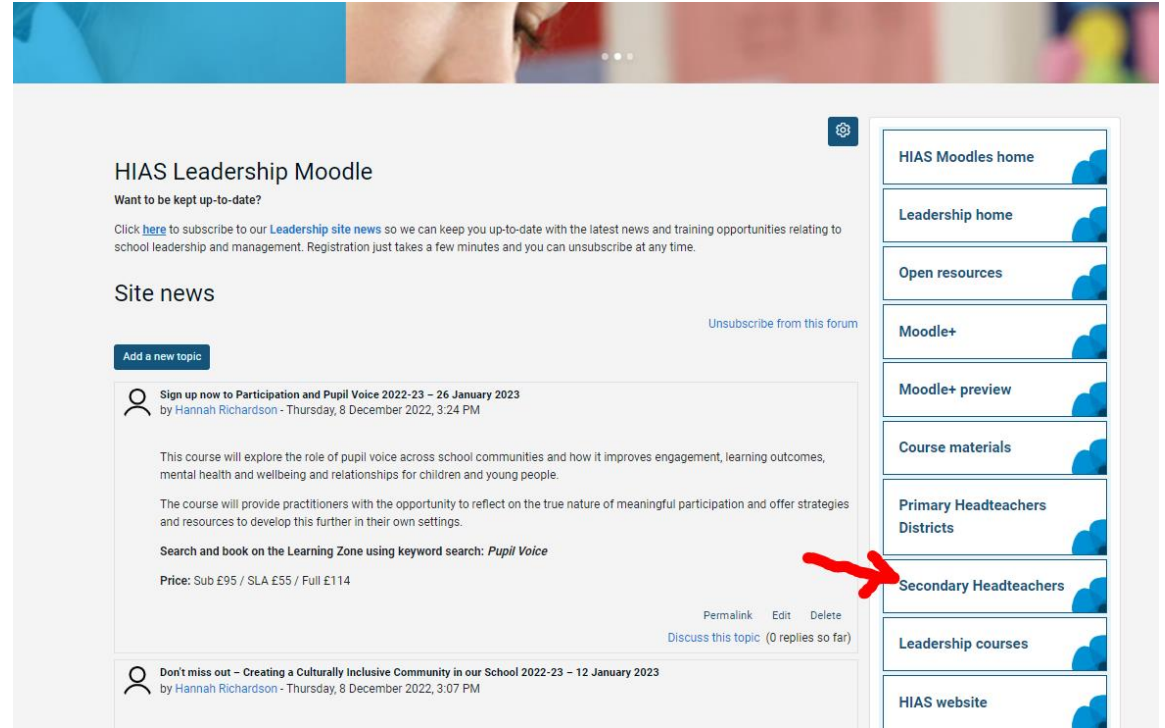

There are separate sections for the **Secondary heads executive (HSEL)**, **Area meetings and Standing committees**. The North & East, South & East and Western groups have pages within the Area meetings section. Currently the Standing Committees sections are not populated; this will happen at a later stage.

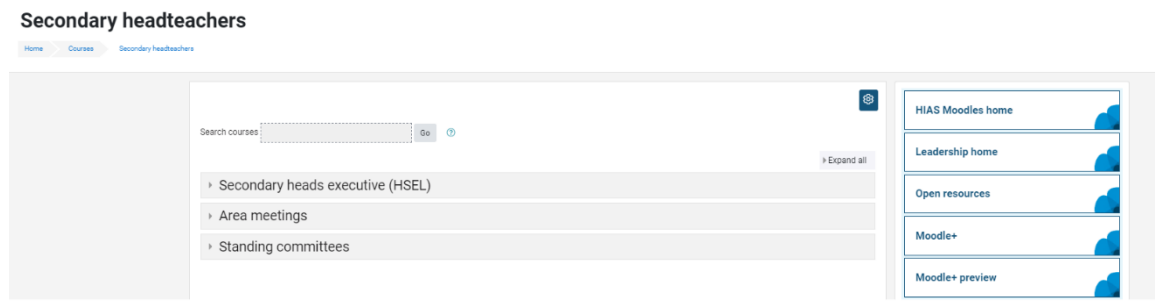

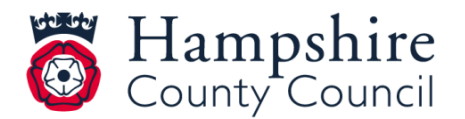

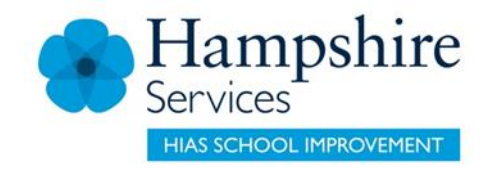

Click through to the appropriate area and click on 'Enter course' to view or download the resources. For example:

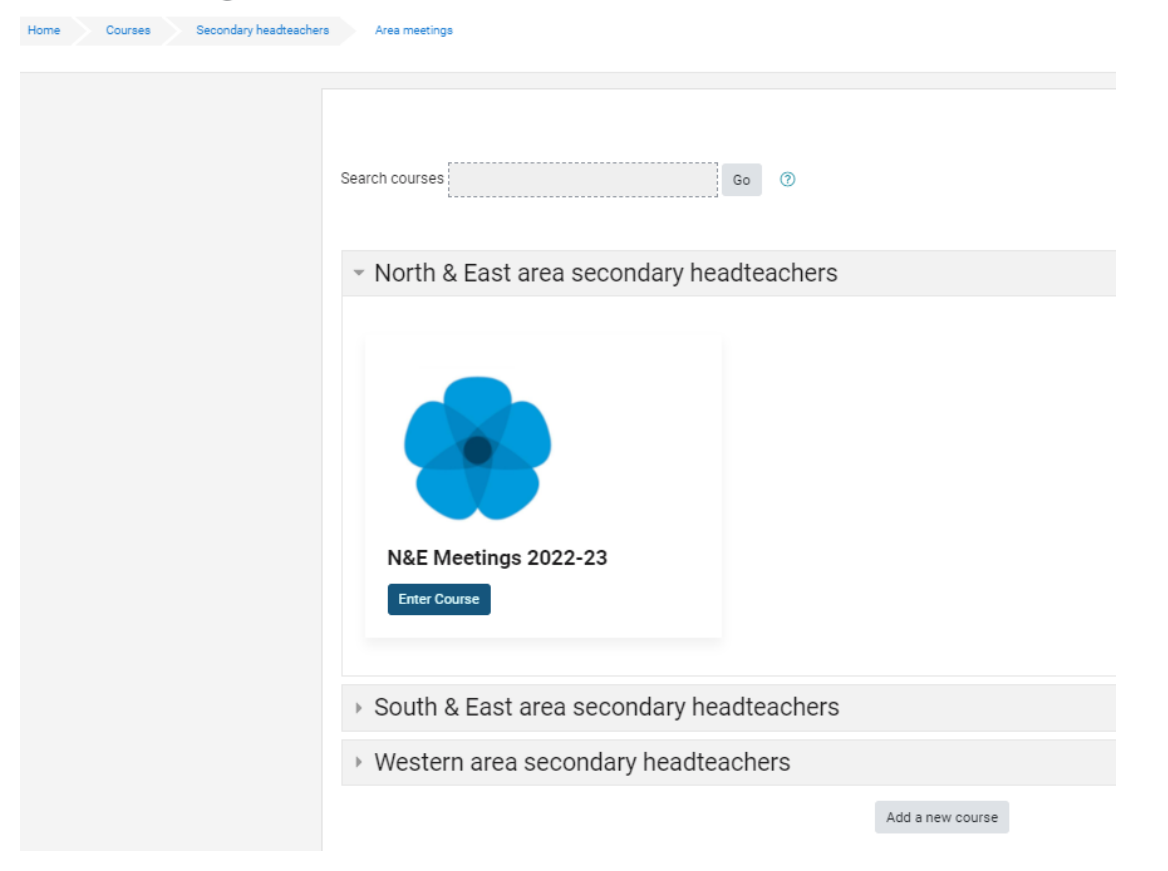

**Area meetings** 

The resources (agenda, minutes, presentations) are sorted by term and meeting.

## **Announcements**

Once the system is up and running, emails will be sent through moodle announcements to alert you to the fact that resources such as agendas have been added. The system will tell you that you are receiving a 'daily digest'. Please note, you will NOT be bombarded with daily updates – you will simply get the notification on the day that it is posted. The emails will be titled "HTLC Leadership Moodle Updates".

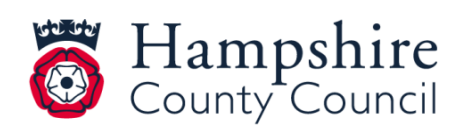